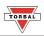

## Parts Counting (PA-L5)

Parts Counting is used to count a batch of items based on their weight. A sample is taken to determine the average piece weight of the items. A "B" indicator will appear on the screen to indicate the scale is in Parts Counting mode.

1. To enter Parts Counting Mode, press the "Function" key. Select "PArts" by pressing the "T" key.

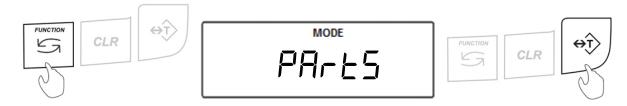

Place an empty weighing container on the pan. The container's weight will be displayed. Wait for the weight to stabilize and press the "T" key to tare.

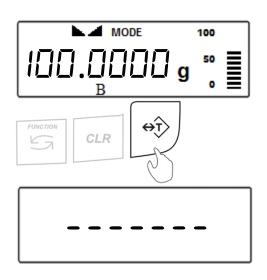

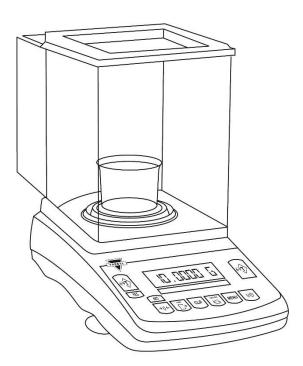

3. The default sample size that was previously configured will be displayed (**Example**: 5PL - III). To accept the sample size press the "T" (YES) key. To change the sample size press the " $\rightarrow 0 \leftarrow$ " (NO) key.

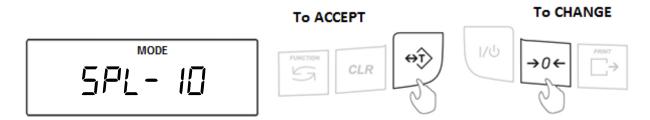

The sample size selection ranges from 1 to 100. Quickly press and release the " $\rightarrow 0 \leftarrow$ " (NO) key to change the sample size by increments of one. By pressing and holding the " $\rightarrow 0 \leftarrow$ " (NO) key, the sample size will change in increments of five. Once a desired sample size is displayed, press the "T" (YES) key to accept and confirm the selection.

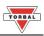

4. After confirming the sample size, the display will read "5APL an." Place the sample into the weighing container.

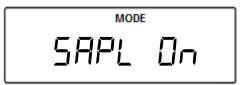

5. The total weight of the sample will be displayed. Once the reading stabilizes, press the "T" key to accept the sample weight.

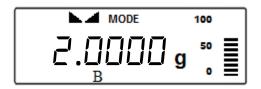

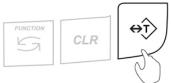

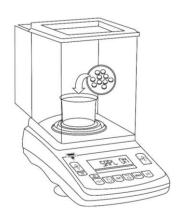

6. The scale will flash "FI LL" and then display the sample size (**Example**: 10 pcs) indicating to begin filling the remainder of the count. Begin to pour the pills into the container.

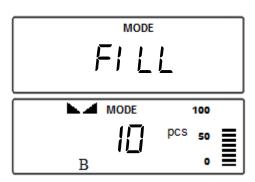

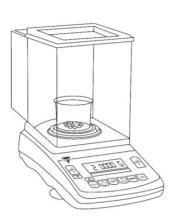

7. The display will now indicate the number of pieces placed in the container. Stop filling when the desired count has been reached.

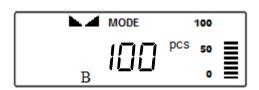

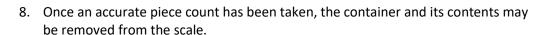

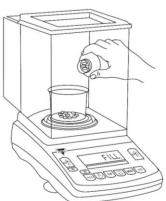

9. After the container with the counted pieces has been removed, the command "---, <code>[DUnt Fln/5H, LDUnt Press C"</code> will appear on the display sequentially. Press the "CLR" key to begin a new count.

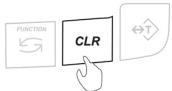

10. To exit Parts Counting, press the "CLR" key to clear the function.

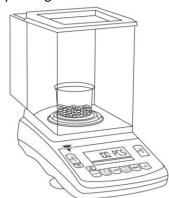